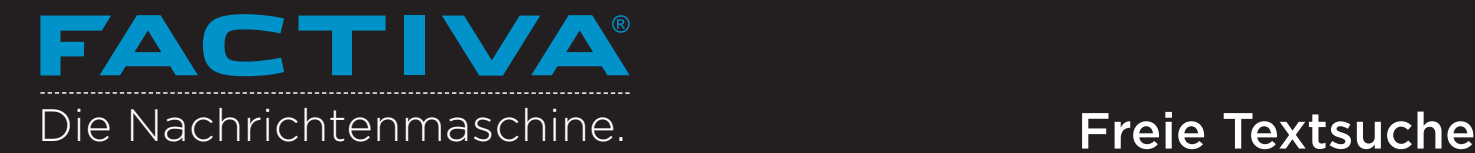

Mit der Freien Textsuche können Sie im Factiva-Archiv Daten aus über fünfzig Jahren und 31.000 Quellen abfragen. Mit der freien Textsuche haben Sie die volle Freiheit zur Definition präziser Suchkriterien mit einer Kombination mehrerer Stichwörter unter Verwendung des Dow Jones Intelligent IndexingTM.

- Wahl einer einzelnen Quelle
- Wählen Sie die Kategorie der Quelle. Geben Sie den Namen der Quelle ins Textfeld ein und klicken Sie 2
	- auf den Namen der Quelle. 3

### Suche nach Überschrift

- Geben Sie im Suchfeld Freier Text die Begriffe ein, die Sie in der Überschrift vermuten.
- Klicken Sie auf Weitere Optionen. 5

7

- Wählen Sie Überschrift aus der Suche nach Begriffen im freien Text im Untermenü. 6
	- Fügen Sie etwaige zusätzliche Suchkriterien hinzu und klicken Sie auf Suchen.

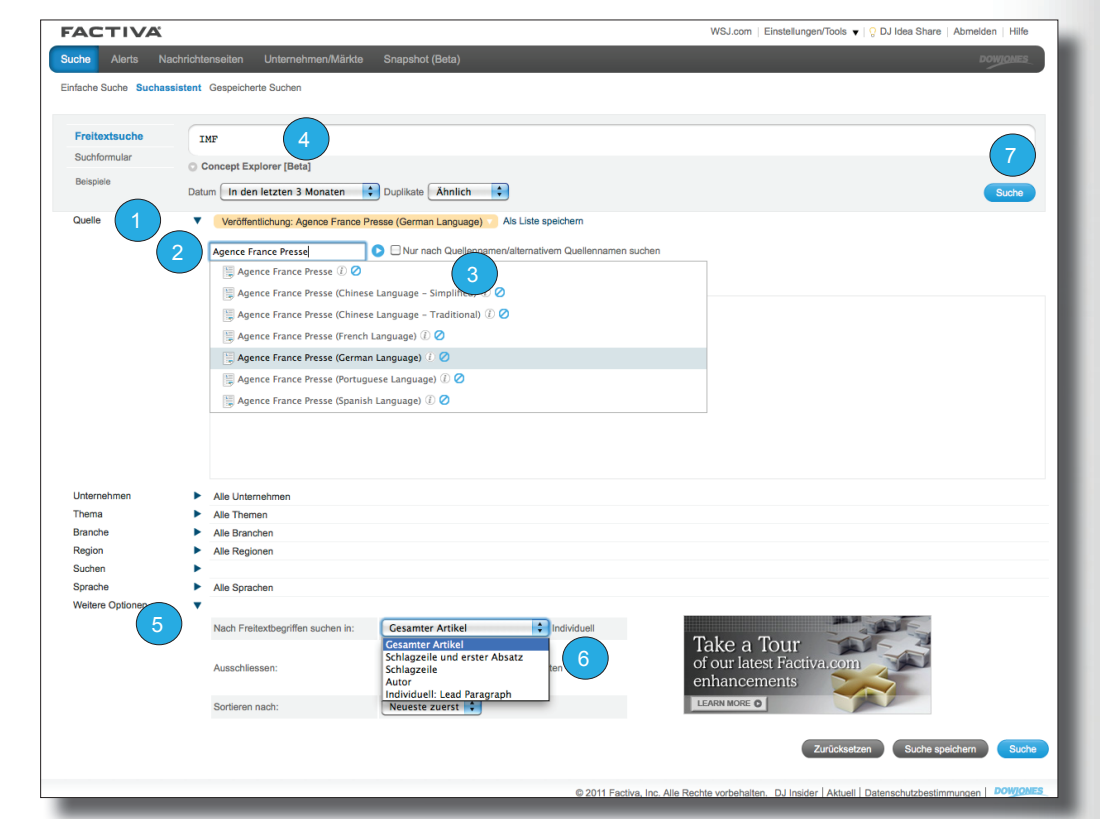

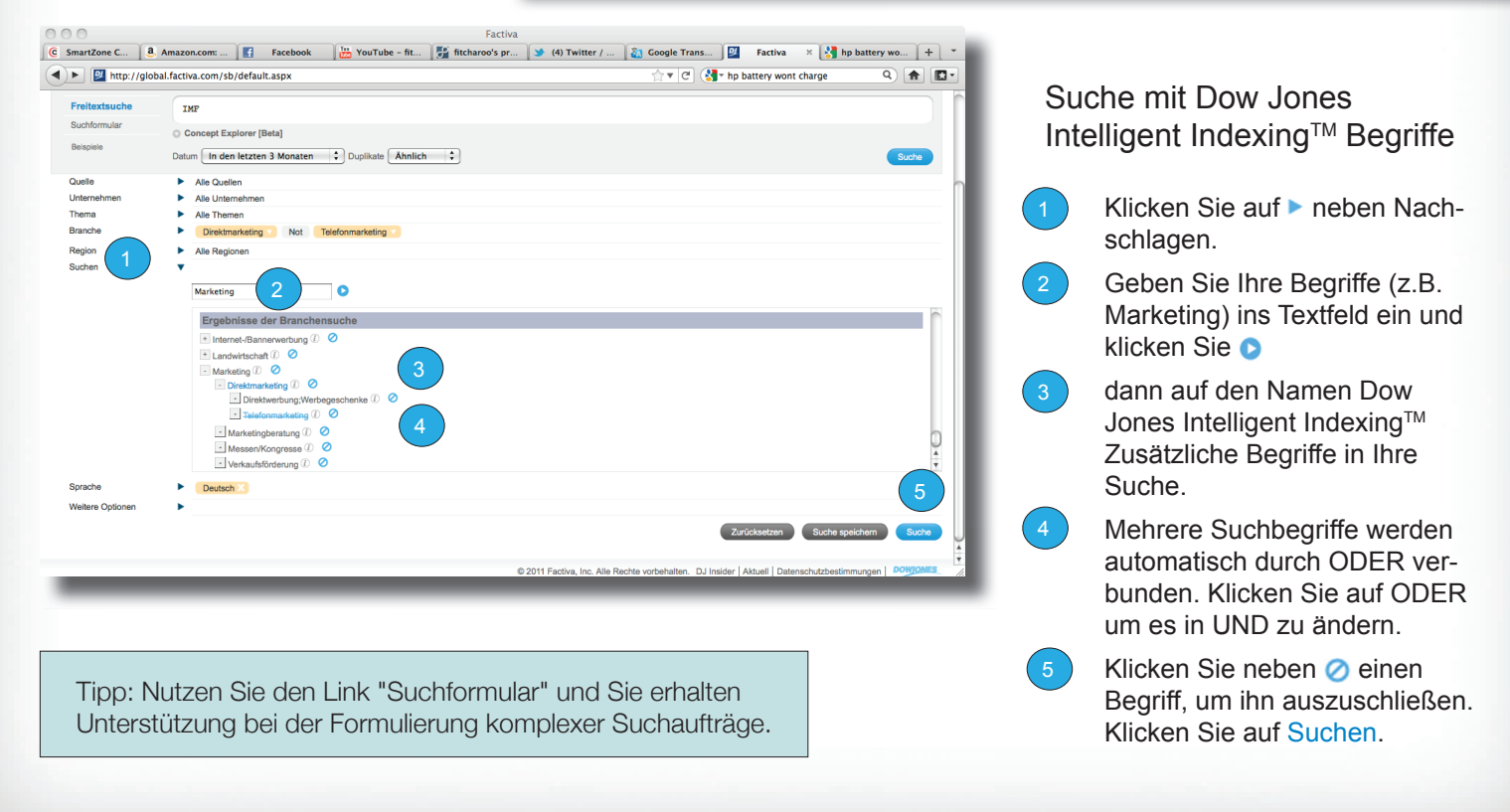

### LERNEN-10-13824

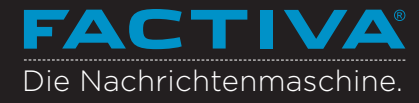

# **Recherche-Assistenten**

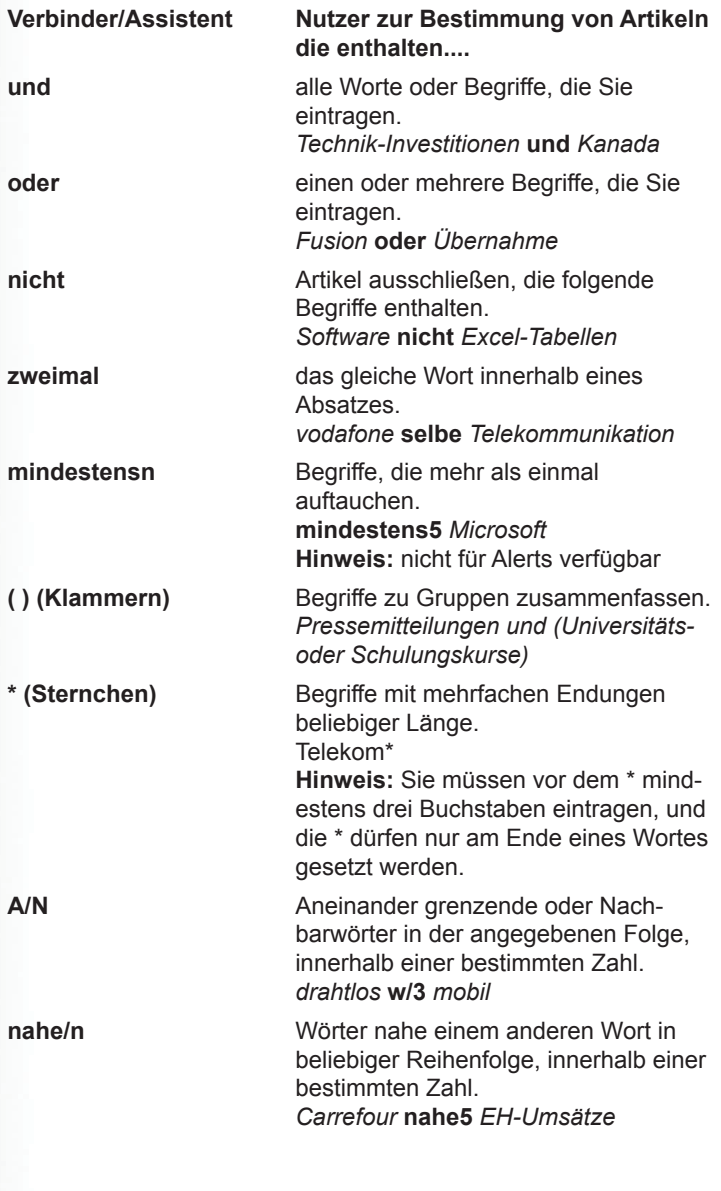

**Tipp:** Die folgenden Satzzeichen sind beliebig und werden nicht berücksichtigt: Bindestrich, Punkt, Apostroph, Komma und Schrägstrich (/). So gibt z.B. die Eingabe "coca-cola" dieselben Ergebnisse wie die Eingabe "Coca cola."

# **Verarbeitungsoptionen**

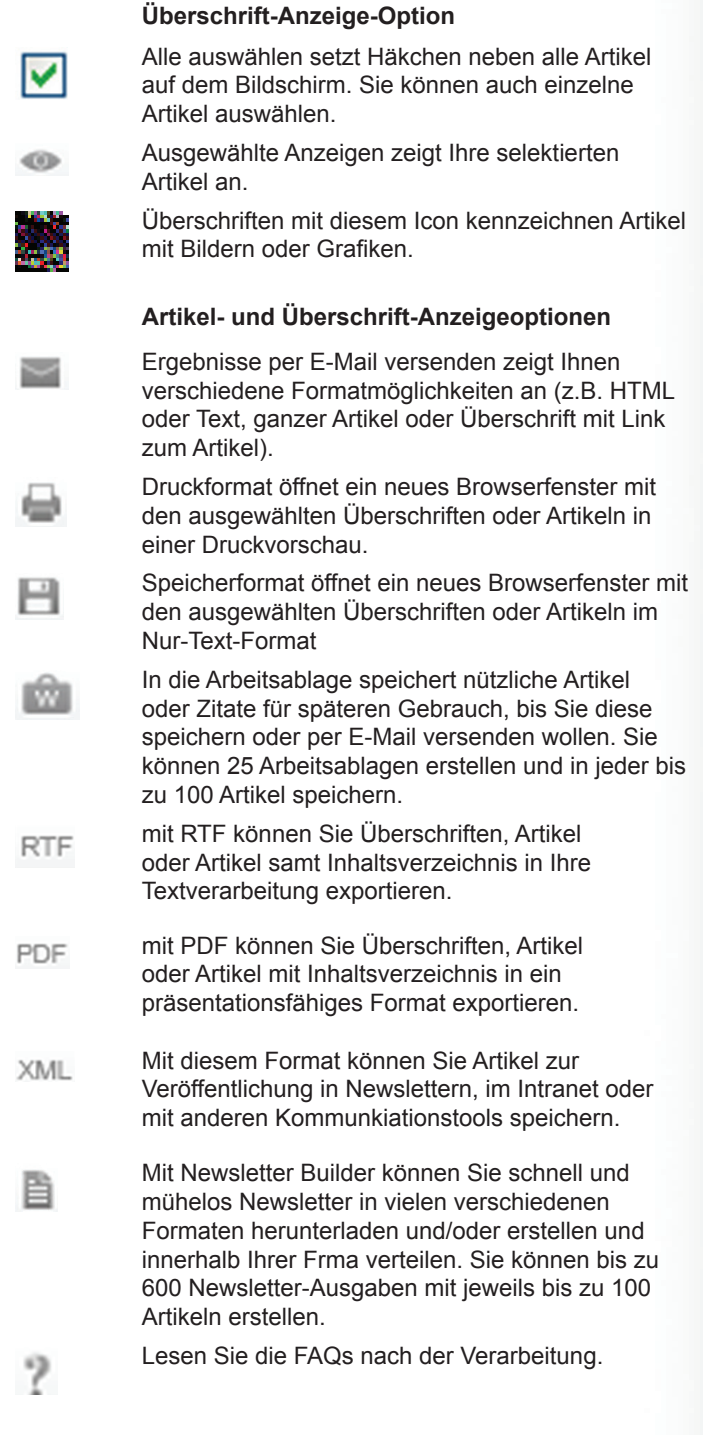

**Noch Fragen?** Loggen Sie sich bei **Factiva** ein und klicken Sie oben rechts auf "Support" um mehr Antworten schneller zu erhalten.

A NEWS CORPORATION COMPANY